## Form Templates: Indicator

The Forms tab in DevResults offers some basic tools to help you create reports in Microsoft Word (or PDFs). You can create form templates for activities, for a single reporting period/activity combination, and for indicators. This page provides placeholders and access instructions for the Indicator Form Template type. For detailed instructions on how to use forms, create form templates, format dates, and format text, please see: How to Use Forms .

## List of Indicator Form Template Placeholders

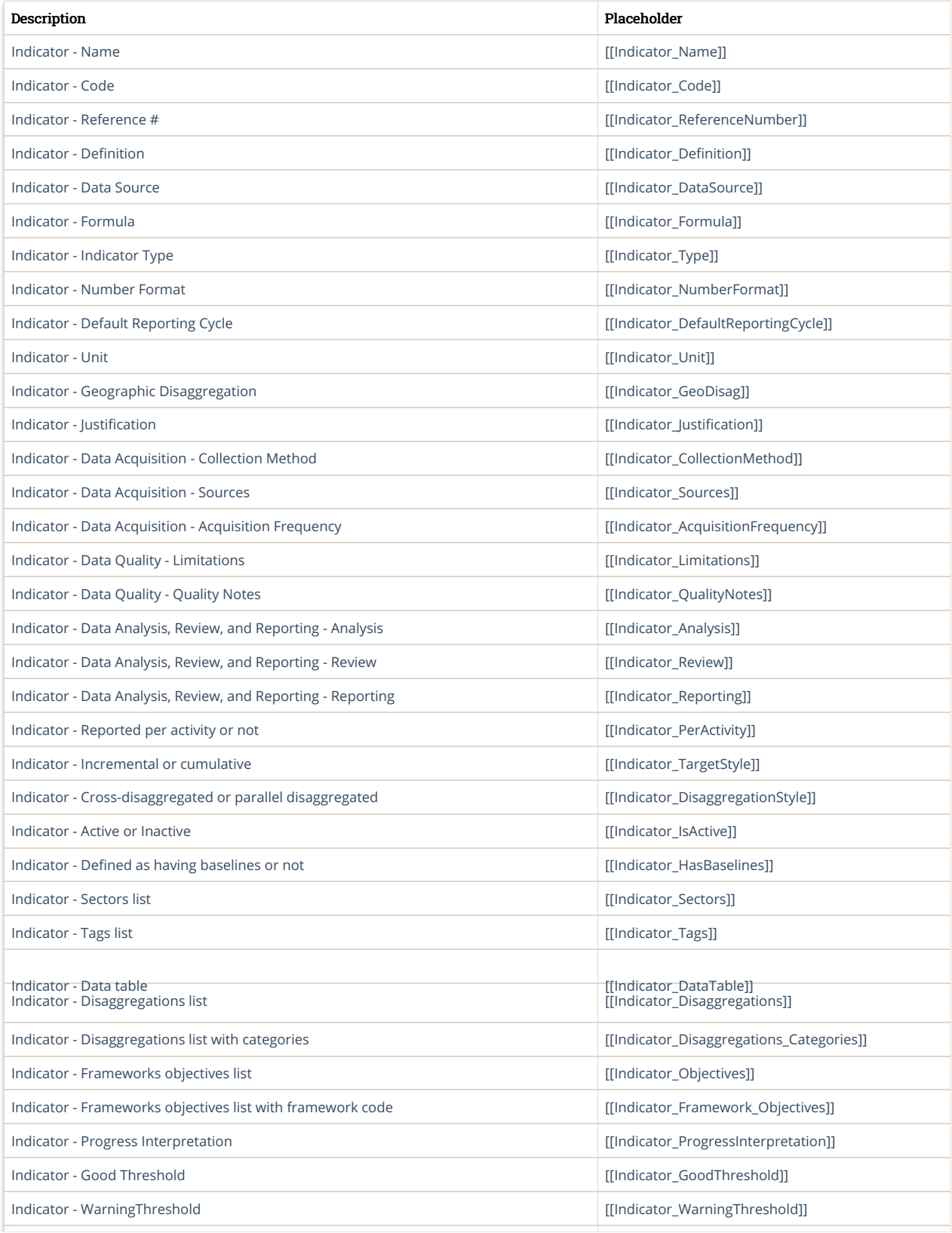

## How to Access this Form

You can access an Indicator Form by following these steps:

- 1. Go to Results->Indicators.
- 2. Select the indicator you want to view.
- 3. When the indicator definition page opens, click the Forms tab.
- 4. Click on the form you wish to view; it should automatically download.

Didn't answer your question? Please email us athelp@devresults.com.

## Related Articles